# **Changes on the Home page of Ladok**

This manual shows you updates to Ladok's home page that will be delivered on September 14th, 2020.

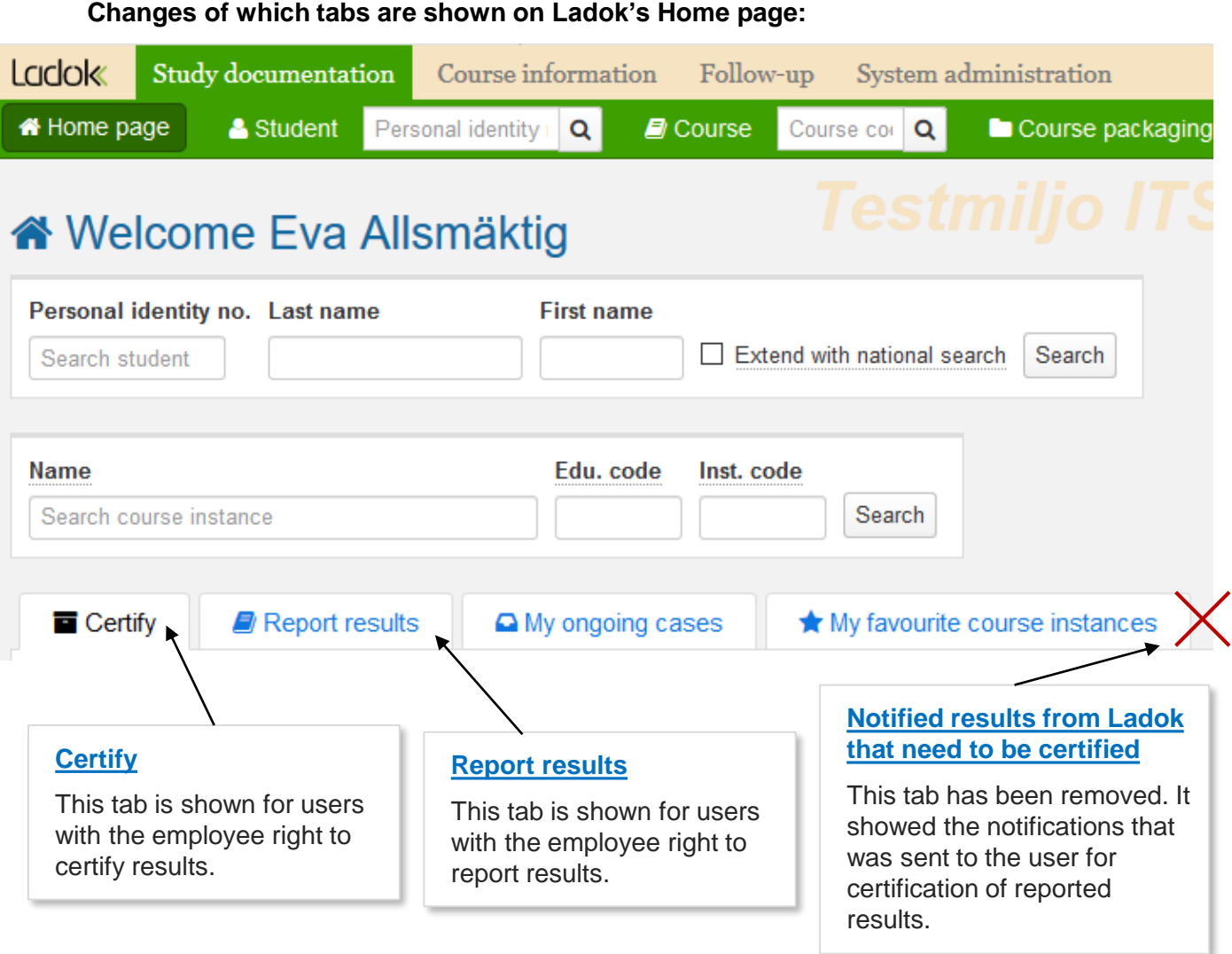

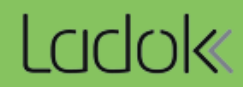

**i**

The user that has the right to certify results can see the results that he/she can certify in the tab **Certify**.

## **New: New: Your choice is saved**

You can choose if you only want to see the results you have received notification of, or if you want to see all the results you have the right to certify.

Your choice is saved in your browser which means that you won't have to make the same choice again given that you log in from the same computer and browser.

#### **New! Report course results**

If a user both has the right to certify and report course results, the orange marking "There are course results ready to be reported" will be shown here in the tab "Certify". This is a shortcut to "Ready for course results" in the tab "Report results".

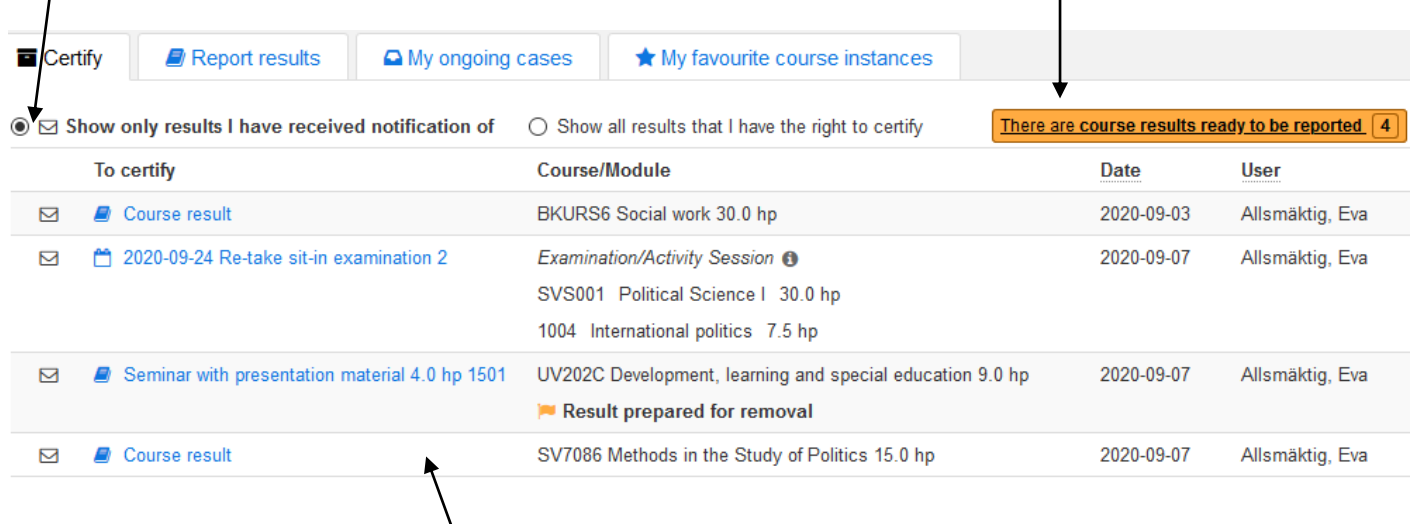

#### **Change: Links to the results**

As usual, there are links to the results ready to be certified.

Change: The link to a single student will only show if the result has been reported on another version of the course. If the result has been reported for a single student but on the latest version of the course, there will be a link directly to the course instance.

The previous tabs "My courses" and "My courses (organisation rights)" have been replaced by the tab "Report results".

Users with the employee right to report results on courses or organisations can see everything he/she can report results on, in the tab Report results.

The information in this view is still organised in semesters. In the list on the left side, the user can choose a course or activity session to report results on, and on the right side choose a specific part of this course/activity session.

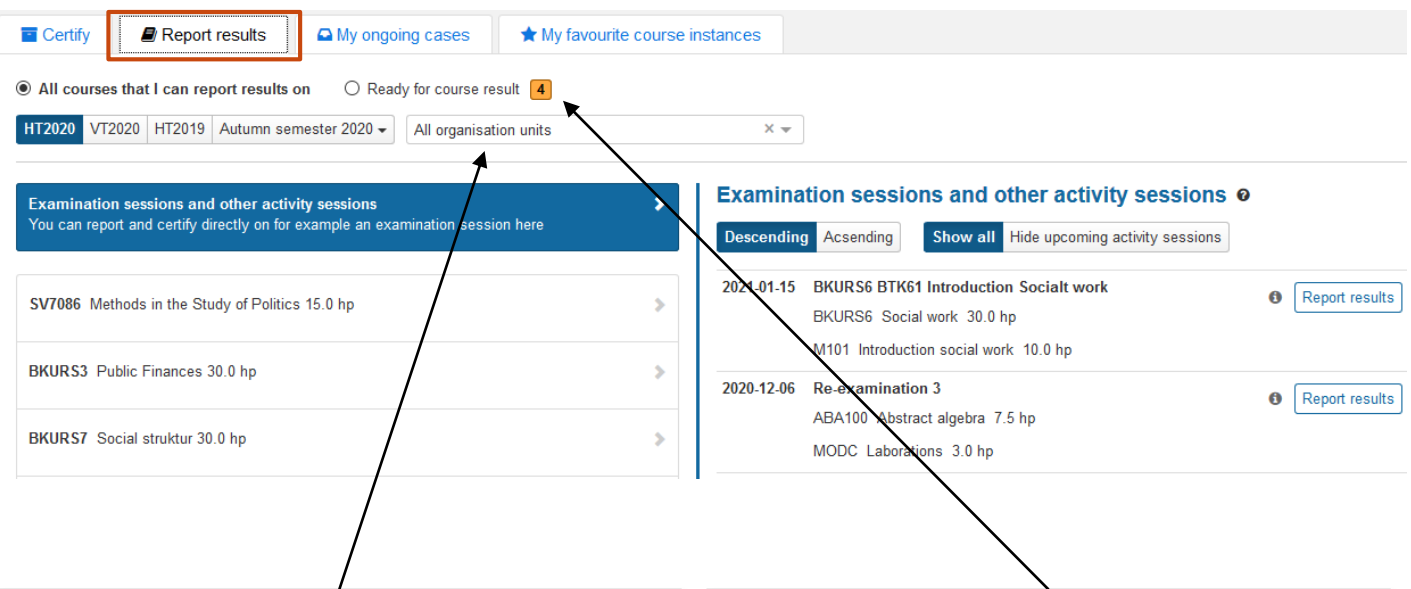

# **New! Filter search on organisation units**

You can filter your search so that you only see courses from one specific unit. This is possible both for users that can report results on specific courses and for users that can report on all courses within a certain organisation unit.

*Limitation:* The choice "All organisation units" is not available to users who have rights to report results on more than three organisation units. For these users, it is only possible to view courses from one organisation unit at a time.

## **New! See all courses where a course result can be reported**

When there are students waiting for a course result, an orange marking will be shown here. If you mark the choice "Ready for course result", you see a list of which courses it concerns and you can then click on them (see photo). Here you don't have to choose semester.

*Please note!* The previous orange marking in the list of courses when there were students that were ready for a course result, has been replaced by this marking and will no longer show.

 $\bigcirc$  All courses that I can report results on

Ready for course result [4]

# Report course result o

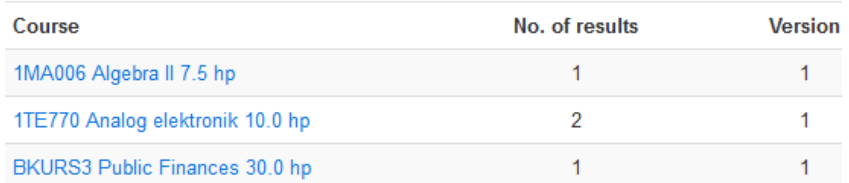

It is now possible to filter the search and sort the activity sessions in the tab "Report results".

# **New! Filter search and sort activity sessions**

You can choose between sorting activity sessions as "Descending" or "Ascending". It is also possible to hide upcoming activity sessions.

If you click on the information-i in the row of the activity session, there is more information about the activity session.

7

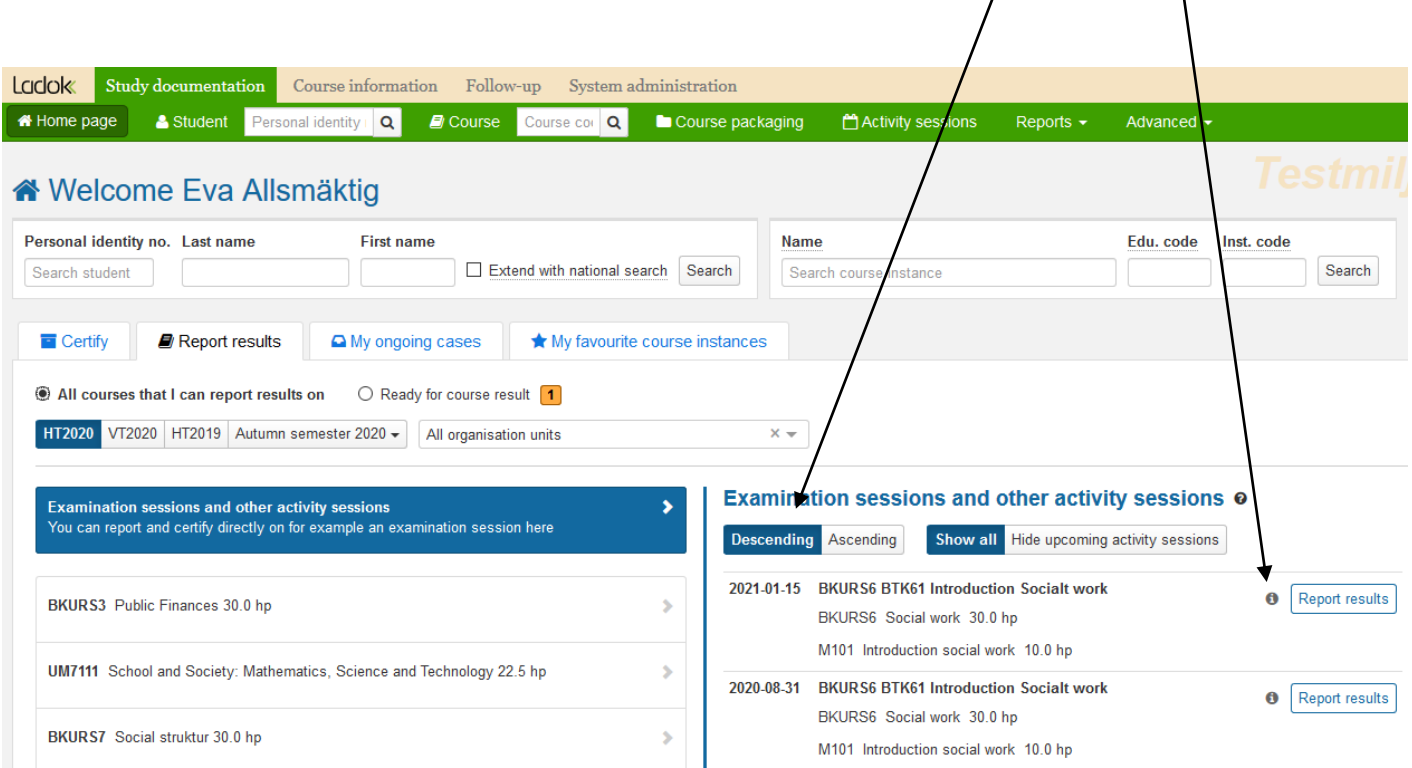